# **ИССЛЕДОВАНИЕ КОМПАРАТОРОВ, ВЫПОЛНЕННЫХ НА ОПЕРАЦИОННЫХ УСИЛИТЕЛЯХ**

Цель работы – изучение принципа действия и экспериментальное исследование работы аналоговых компараторов, выполненных на операционных усилителях.

## **13.1. Общие положения**

Аналоговыми компараторами называются устройства, предназначенные для сравнения двух напряжений.

На рис. 13.1 приведена схема аналогового компаратора, выполненного на операционном усилителе.

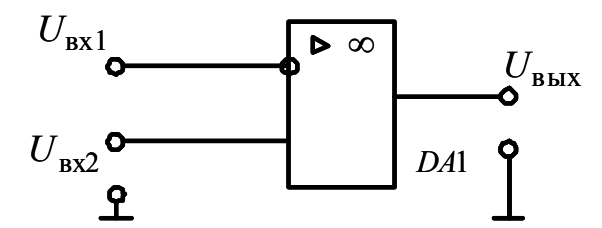

Рис. 13.1. Схема аналогового компаратора, выполненного на операционном усилителе

Операционный усилитель рис. 13.1 включен по дифференциальной схеме, не охвачен обратной связью, поэтому разница входных напряжений  $U_{Bx1} - U_{Bx2} = \Delta U_{Bx}$  не равна нулю.<br>
Передаточная характеристика аналогового компа

характеристика аналогового компаратора приведена на рис. 13.2.

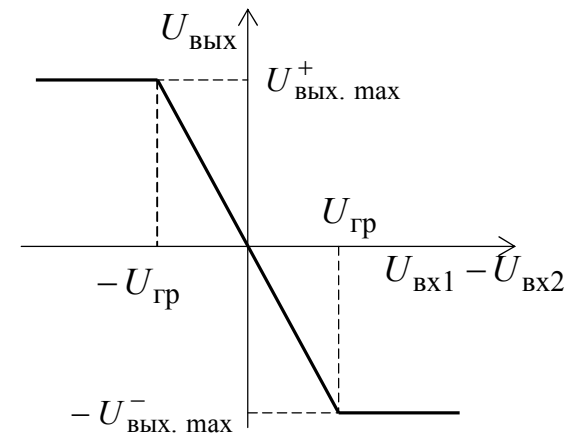

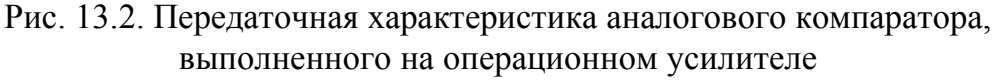

Передаточная характеристика аналогового компаратора имеет три участка:

 линейный участок пропорционального преобразования  $U_{\text{BbIX}} = k_u \cdot (U_{\text{BX1}} - U_{\text{BX2}}),$  (13.1)

где  $k_u$  – собственный коэффициент усиления операционного усилителя по напряжению;  $U_{\rm{ax1}}$  – входное напряжение по инвертирующему входу;  $U_{\texttt{\tiny BX2}}$  – входное напряжение по неинвертирующему входу.

Линейный участок передаточной характеристики компаратора ограничен весьма малыми напряжениями  $-U_{\text{rp}} - +U_{\text{rp}}$ , причем

$$
\pm U_{\rm rp} = \frac{\mp U_{\rm BLX, \, max}}{k_u},\tag{13.2}
$$

где  $\mp U_{\text{BLX},\text{max}}$  – напряжения насыщение ОУ, которые на 1 – 1,5 В меньше напряжения питания  $\pm E_{\rm K}$  OV.

В идеальном ОУ коэффициент усиления по напряжению  $k_u = \infty$  и  $\pm U_{\text{rp}}$  = 0. В реальном ОУ коэффициент усиления по напряжению  $k_{u} = 10^{4} \div 10^{5}$  и  $\pm U_{\text{rp}}$  составляет доли милливольт;

• при  $|U_{Bx1} - U_{Bx2}| > U_{\text{rp}}$  выходное напряжение ОУ ограничено значением  $\pm U_{\text{BUX max}}$ , а транзисторы выходного усилительного каскада ОУ работают в ключевом режиме.

Таким образом, кроме линейного участка передаточная характеристика ОУ содержит участок положительного насыщения

$$
\Delta U_{\text{BX}} > U_{\text{rp}}; \qquad U_{\text{BBX}} = U_{\text{BBX}, \text{max}}^+ \tag{13.3}
$$

и участок отрицательного насыщения

$$
\Delta U_{\text{BX}} < -U_{\text{rp}}; \qquad U_{\text{BBX}} = -U_{\text{BBX} \text{ max}}^{-}.
$$
 (13.4)

На рис. 13.3. показаны диаграммы напряжений, поясняющие работу аналогового компаратора. Принято, что  $U_{\texttt{bx}1}$  – треугольное напряжение, а *U*вх2 – произвольно изменяющееся напряжение, выходное напряжение компаратора *U*вых имеет форму прямоугольных импульсов и изменяется от  $-U_{\text{BHX.}}^-$  до  $U_{\text{BMX.}}^+$  тах. При  $U_{\text{Bx1}} > U_{\text{Bx2}}$ выходное напряжение компаратора будет максимальным отрицательным –  $-U_{\text{BLX},\text{max}}^-$ , а при  $U_{\text{BX1}} < U_{\text{BX2}}$  – максимальным положительным  $U_{\text{BUX. max}}^+$ .

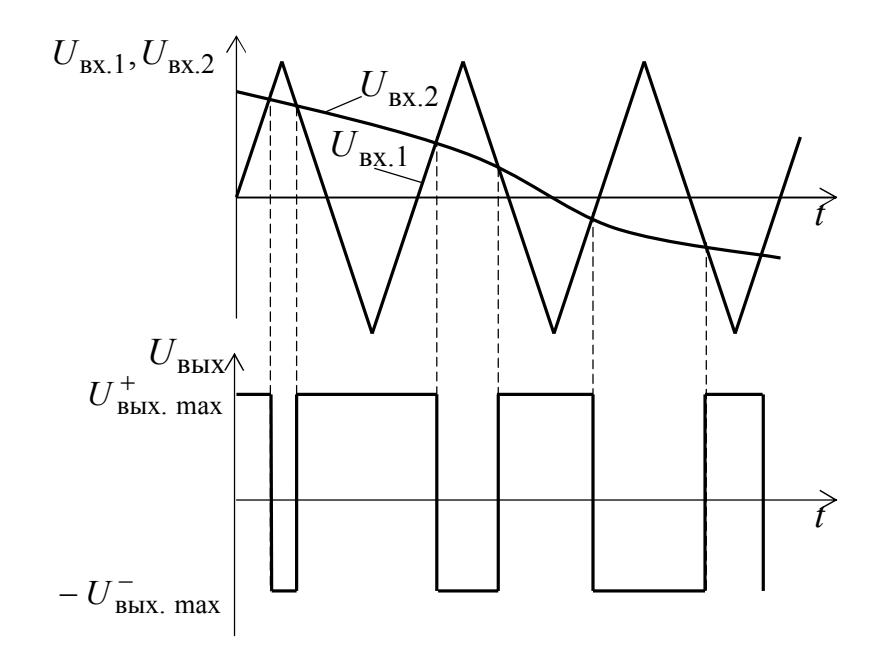

Рис. 13.3. Диаграммы напряжений аналогового компаратора, выполненного на операционном усилителе

Рассмотренная схема компаратора имеет два существенных недостатка:

– при медленно изменяющемся входном сигнале  $U_{\text{BY}}$ напряжение на выходе будет также изменяться медленно, не обеспечивая прямоугольного фронта;

– если во входном сигнале присутствует шум, то в выходном напряжении может происходить дребезг в те моменты, когда напряжение на входе проходит точку переключения.

Оба недостатка позволяет устранить схема компаратора с положительной обратной связью или *триггер Шмитта.* Одна из возможных схем триггера Шмитта приведена на рис. 13.4.

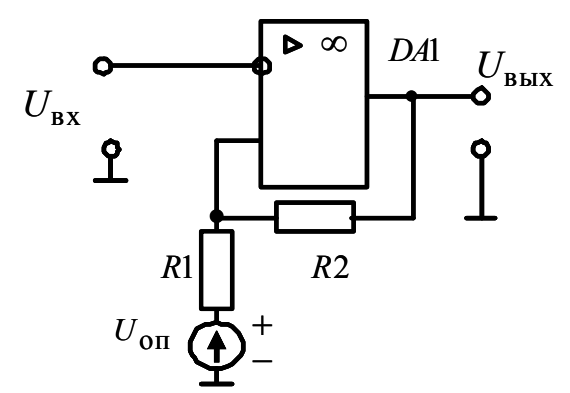

Рис. 13.4. Схема триггера Шмитта на операционном усилителе

Передаточная характеристика триггера Шмитта приведена на рис. 13.5.

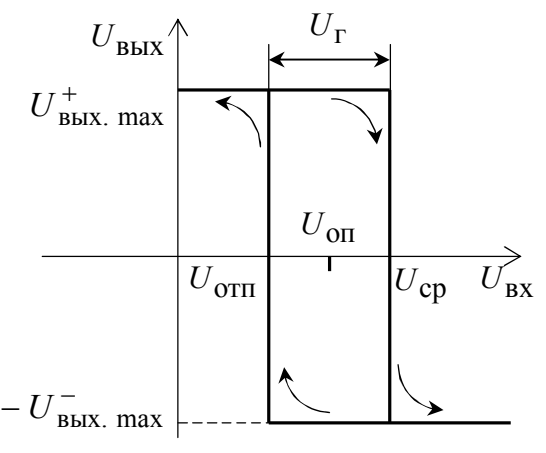

Рис. 13.5. Передаточная характеристика триггера Шмитта, выполненного на операционном усилителе

Переключение схемы в состояние *U*вых.max происходит при достижении входным сигналом  $U_{\text{rx}}$  напряжения срабатывания  $U_{\text{cn}}$ , а возвращение в исходное состояние  $U_{\text{BhX}} = U_{\text{BhX}}^+$  – при снижении *U*вх до напряжения отпускания *U*отп . *U*ср и *U*отп – пороговые напряжения. Напряжение *U*оп – опорное напряжение.

Напряжение срабатывания находится из уравнения:

$$
U_{\rm cp} = U_{\rm on} \frac{R_2}{R_1 + R_2} + U_{\rm BBX. \, max}^+ \frac{R_1}{R_1 + R_2}.
$$
 (13.4)

Напряжение отпускания можно найти из уравнения

$$
U_{\text{orth}} = U_{\text{on}} \frac{R_2}{R_1 + R_2} - U_{\text{BLX. max}}^{-} \frac{R_1}{R_1 + R_2}.
$$
 (13.5)

Тогда ширина гистерезиса

$$
U_{\rm r} = U_{\rm cp} - U_{\rm orn} = \frac{R_1}{R_1 + R_2} \Big( U_{\rm BBX, \, max}^+ + U_{\rm BBX, \, max}^- \Big) \tag{13.6}
$$

и при выполнении условия

$$
U_{\text{BBX}}^+ = \Big| U_{\text{BBX}}^- \Big|
$$

ширина гистерезиса

$$
U_{\rm r} = 2 \cdot \frac{R_1}{R_1 + R_2} U_{\rm BBX, \, max}^{+} \,. \tag{13.7}
$$

Работает триггер Шмитта следующим образом. Как только входное напряжение  $U_{\text{BX}}$  превысит напряжение срабатывания  $U_{\text{cp}}$ , на выходе ОУ появится отрицательное приращение выходного сигнала  $-\Delta U_{\text{max}}$ , которое по цепи положительной обратной связи через делитель напряжения  $R1 - R2$  поступит на неинвертирующий вход ОУ. Операционный усилитель усилит это приращение и на выходе появится дополнительное отрицательное приращение выходного сигнала, которое вновь вызовет изменение напряжения на неинвертирующем входе ОУ. Процесс будет развиваться лавинообразно и закончится, когда выходное напряжение  $U_{\text{RHX}}$  достигнет напряжения насыщения  $-U_{\text{BBX},\text{max}}^-$ . Положительная обратная связь по напряжению ускоряет процесс переключения компаратора. В данной схеме вероятность того, что шумовой сигнал на входе вызовет многократные переключения выходного напряжения уменьшается. Это иллюстрируют диаграммы напряжений, рис. 13.6, поясняющие работу триггера Шмитта.

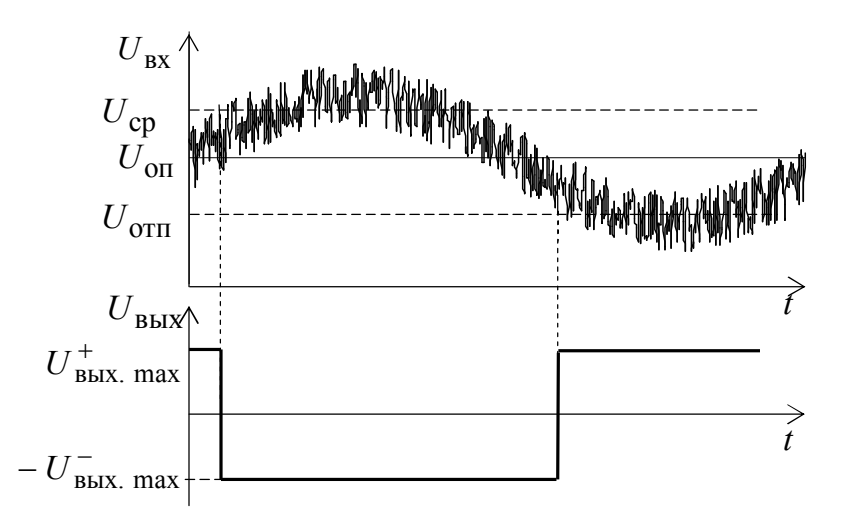

Рис. 13.6. Диаграммы напряжений, поясняющие работу триггера Шмитта

При  $U_{\text{on}} = 0$  схема триггера Шмитта значительно упрощается (см. рис. 13.7), а передаточная характеристика триггера Шмитта, рис. 13.7, становится симметричной относительно начала координат.

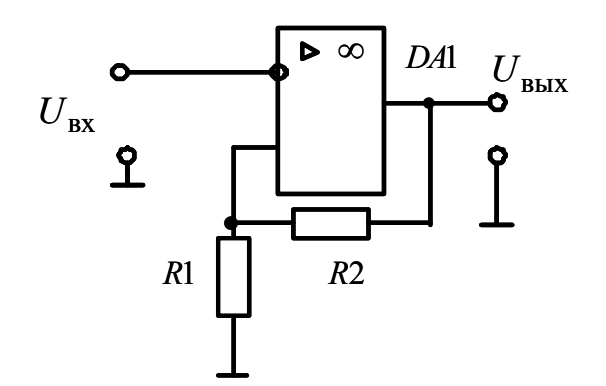

Рис. 13.6. Схема триггера Шмитта при  $U_{\text{OII}} = 0$ 

Для схемы рис. 13.6 пороговые напряжения и зона гистерезиса составляют:

напряжение срабатывания

$$
U_{\rm cp} = U_{\rm BBX. \, max}^+ \, \frac{R_1}{R_1 + R_2},\tag{13.8}
$$

напряжение отпускания

$$
U_{\text{OTII}} = -U_{\text{BLX. max}}^{-} \frac{R_1}{R_1 + R_2},
$$
\n(13.9)

ширина гистерезиса

$$
U_{\rm r} = 2 \cdot \frac{R_1}{R_1 + R_2} U_{\rm BBLX, \, max}^{+} \,. \tag{13.10}
$$

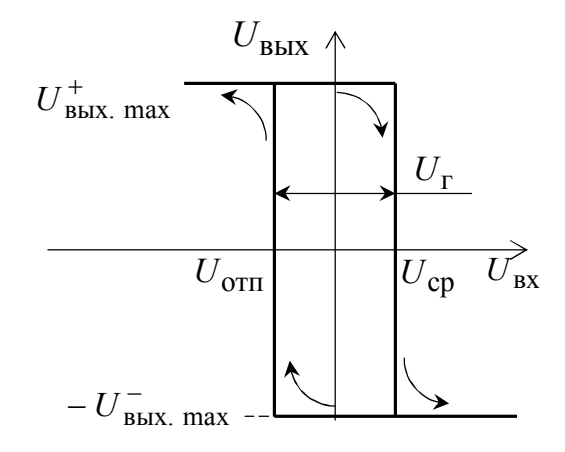

Рис. 13.7. Передаточная характеристика триггера Шмитта при  $U_{\text{on}} = 0$ 

Схема рис. 13.6 служит основой для построения релаксационных генераторов импульсов на операционном усилителе.

#### 13.2. Программа работы

13.2.1. Убедитесь, что устройства, используемые в эксперименте, отключены от сети.

13.2.2. Соберите схему тестирования триггера Шмитта в соответствии с рис. 13.6, подключив к его входу регулируемое постоянное напряжение, как показано на рис. 13.8.

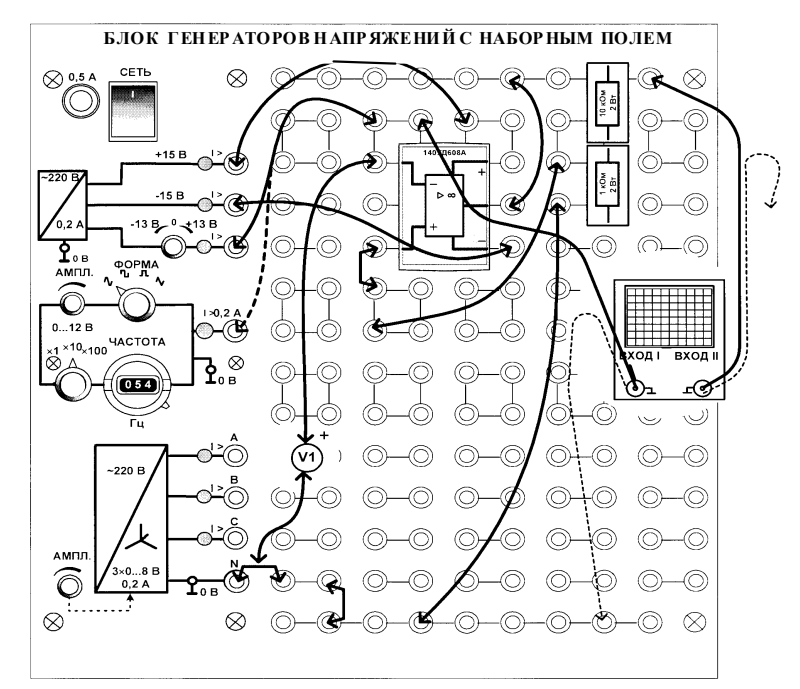

Рис. 13.8. Схема тестирования триггера Шмитта

13.2.3. Для указанного преподавателем варианта табл. 13.1 установите сопротивления резисторов R1 и R2 (см. рис. 13.6).

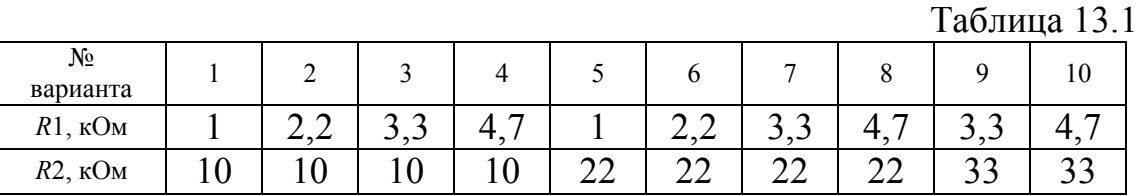

13.2.4. Включите блок генераторов напряжений и, изменяя входное напряжение, убедитесь по осциллографу, что триггер переключается.

13.2.5. Медленно увеличивая и уменьшая входное напряжение, определите напряжения срабатывания  $U_{\text{cp}}$ , отпускания  $U_{\text{orm}}$  и ширину петли гистерезиса  $U_{\Gamma}$ .

 $U_{\rm cp} =$ .......B;  $U_{\rm orm} =$ ........B;  $U_{\rm r} = U_{\rm cp} - U_{\rm orm} =$ .......B

13.2.6. Рассчитайте пороговые напряжения срабатывания *U*ср , отпускания  $U_{\text{orth}}$  и ширину петли гистерезиса  $U_{\text{r}}$  по уравнениям (13.8) – (13.10) и сравните их с напряжениями, определенными экспериментально.

13.2.7. Переключите вход триггера на переменное напряжение треугольной формы частотой, например, 1 кГц. Определите ширину петли гистерезиса и убедитесь, что она такая же, как и на постоянном токе.

13.2.8. Увеличивая амплитуду входного напряжения, исследуйте изменение ширины петли гистерезиса. Объясните результат.

13.2.9. Увеличивая частоту входного напряжения, исследуйте изменение ширины петли гистерезиса. Объясните результат.

## **13.3. Порядок выполнения работы с программой Electronics Workbench**

13.3.1. Ознакомьтесь с элементной базой и инструментальными средствами программы Electronics Workbench.

13.3.2. Изучите методические указания к лабораторной работе.

13.3.3. Произведите исследование компаратора. Откройте программную среду Electronics Workbench, а затем библиотеку аналоговых элементов **Analog ICs** и выберите из библиотеки операционный усилитель или идеальный ОУ без выводов питания (рис. 13.9, *а*), или с реальными параметрами и с выводами питания (рис. 13.9, *б*), установив на него курсор и щелкнув левой кнопкой мыши.

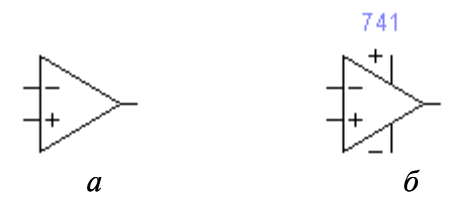

Рис. 13.9. Модели операционных усилителей. *а* – идеальный, без выводов питания; *б* – серийный, с выводами питания

В случае выбора ОУ с реальными параметрами щелкнете по нему два раза левой кнопкой мыши. Выберите из библиотеки (*library*) серию ОУ, а затем в окне *Model* тип ОУ. Убедитесь в том, что параметры ОУ инициализированы (см. рис. 13.10).

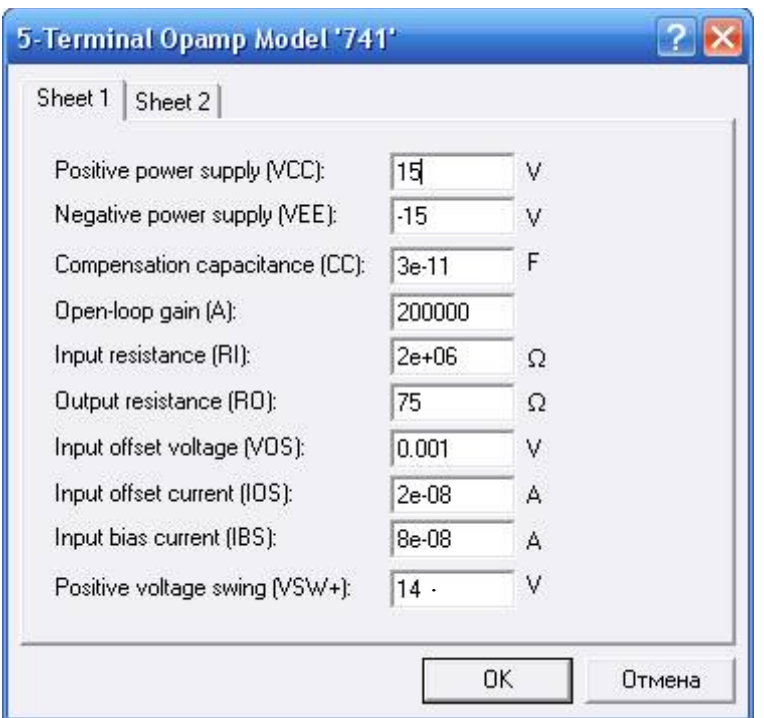

Рис. 13.10. Параметры ОУ серии 741

Соберите схему компаратора, выполненного на операционном усилителе, в соответствии с принципиальной схемой рис. 13.1.

Подключите к инвертирующему входу исследуемого компаратора выходное напряжение функционального генератора (Function Generator).

Подключите входной и выходной сигналы компаратора к осциллографу (Oscilloscope).

Модель компаратора в программной среде Electronics Workbench версии 5.12 приведена на рис. 13.11.

Раскройте лицевую панель генератора (*двойной щелчок левой кнопкой мыши, курсор на темной верхней строке прибора*), выберите выходной *треугольный* сигнал необходимой амплитуды и частоты. Раскройте лицевую панель светолучевого (цифрового) осциллографа и проверьте работу схемы, нажатием тумблера питания.

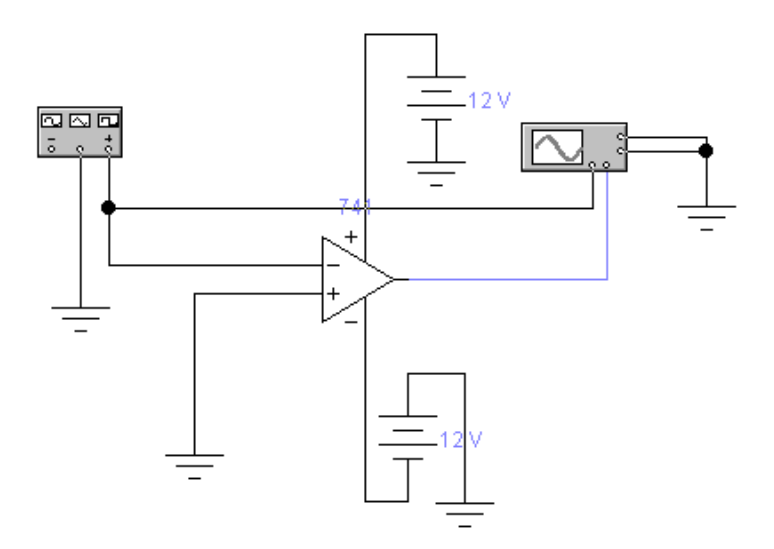

Рис. 13.11. Модель компаратора в программной среде Electronics Workbench

Осциллограммы входного и выходного напряжений компаратора на экране светолучевого осциллографа представлены на рис. 13.12.

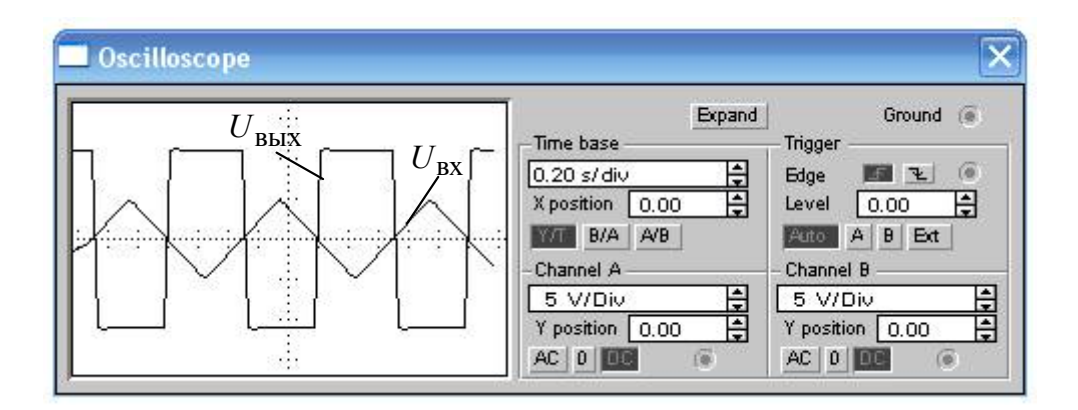

Рис. 13.12. Осциллограммы входного и выходного напряжений компаратора на экране светолучевого осциллографа

Анализ осциллограмм работы компаратора (рис. 3.12) показывает, что компаратор при медленно изменяющемся входном сигнале не обеспечивает прямоугольности выходного напряжения. Это может вызвать неопределенность при работе устройств, в состав которых входят компараторы подобного типа.

Переключите осциллограф в режим В/А и получите на экране передаточную характеристику компаратора, рис. 13.13 .

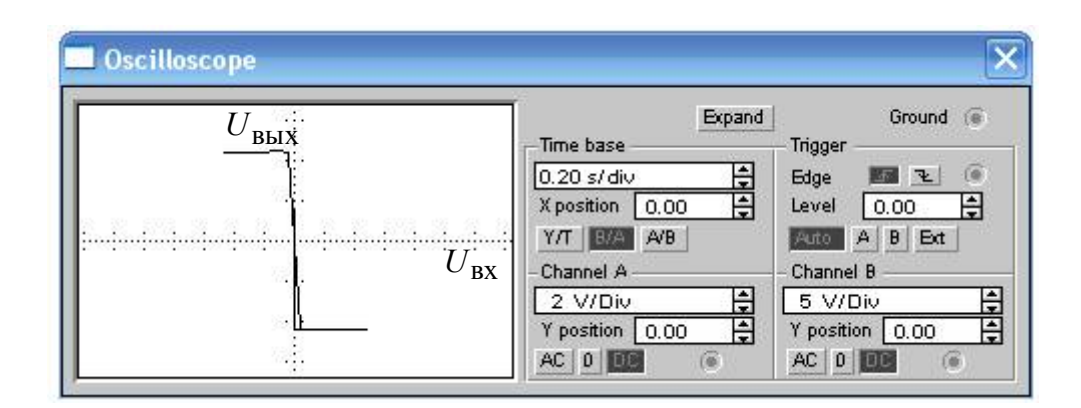

Рис.13.13. Лицевая панель светолучевого осциллографа в режиме измерения В/А

Передаточная характеристика компаратора, выполненного на ОУ, показывает, что ОУ без обратных связей имеет большой, но все же ограниченный коэффициент усиления.

13.3.3. Соберите схему исследования триггера Шмитта в программной среде *Electronics Workbench* в соответствии с принципиальной схемой рис. 13.6.

Подключите к инвертирующему входу исследуемого триггера Шмитта выходное напряжение функционального генератора (*Function Generator*). Подключите входной и выходной сигналы триггера Шмитта к осциллографу (*Oscilloscope*).

Модель триггера Шмитта, выполненная на ОУ, в программной среде *Electronics Workbench* версии 5.12 приведена на рис. 13.14.

Раскройте лицевую панель генератора (*двойной щелчок левой кнопкой мыши, курсор на темной верхней строке прибора*), выберите выходной *треугольный* сигнал необходимой амплитуды и частоты. Раскройте лицевую панель светолучевого (цифрового) осциллографа и проверьте работу схемы нажатием тумблера питания.

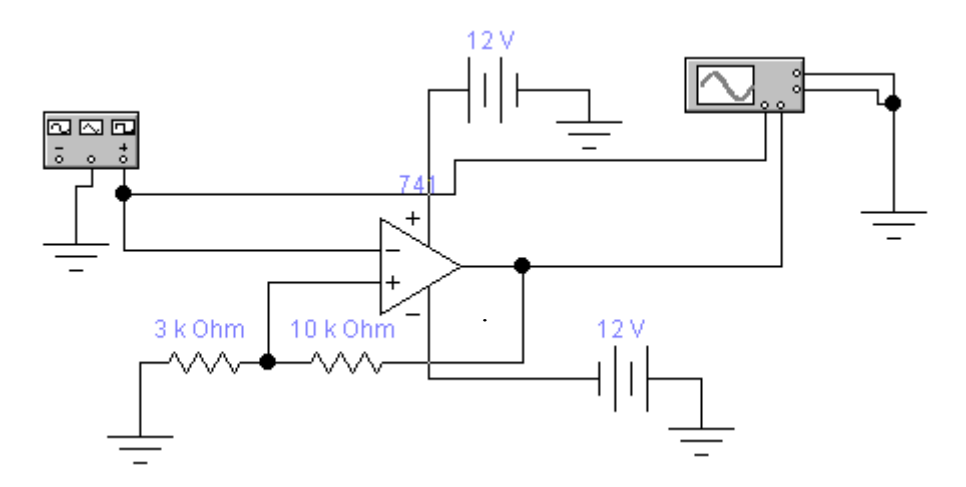

Рис.13.14. Модель триггера Шмитта в программной среде *Electronics Workbench*

Осциллограммы входного и выходного напряжений триггера Шмитта на экране светолучевого осциллографа приведены на рис. 13.15.

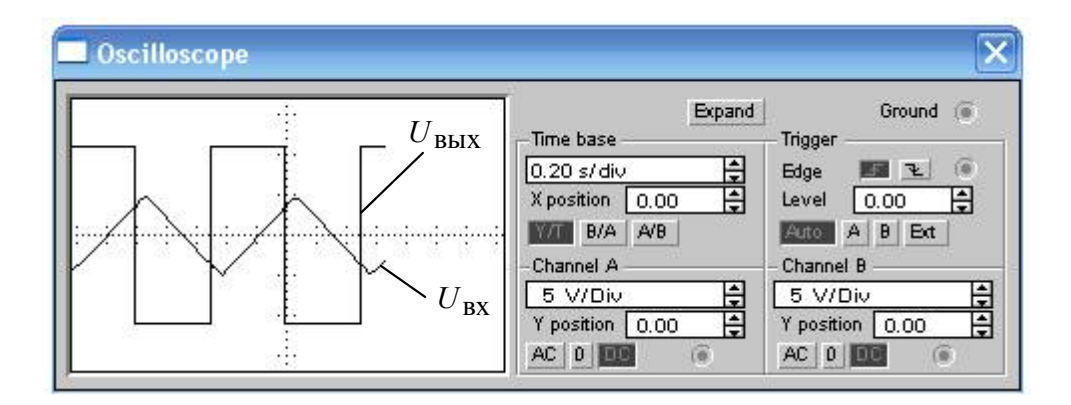

Рис.13.15. Осциллограммы входного и выходного напряжений компаратора на экране светолучевого осциллографа

Анализ осциллограмм входного и выходного напряжений компаратора, рис. 13.15, показывает, что переключение компаратора с высокого напряжения  $+U^+_{\text{BLX},\text{max}}$  на низкое  $-U^-_{\text{BLX},\text{max}}$  происходит не в момент перехода входного треугольного напряжения через ноль (сравните с рис. 13. 12), а при пороговых напряжениях срабатывания  $U_{\rm cn}$  и отпускания  $U_{\rm orm}$ .

Переключите осциллограф в режим *В/А* и получите на экране передаточную характеристику триггера Шмитта, рис. 13.16 .

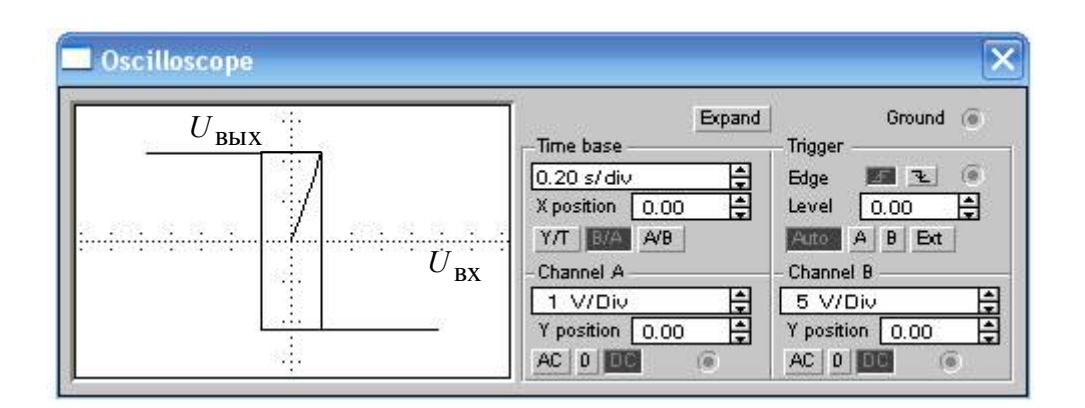

Рис.13.16. Лицевая панель светолучевого осциллографа в режиме измерения В/А

Определите напряжения срабатывания *U*ср , отпускания *U*отп и ширину петли гистерезиса  $U_{\rm r}$  по аналоговому или цифровому осциллографам в режиме развертки *Y/T* или в режиме измерения *В/А* и сравните полученные значения с ранее рассчитанными

Объясните результаты.

## **13.4. Содержание отчета**

13.4.1. Цель работы.

13.4.2. Краткие теоретические сведения.

13.4.3. Экспериментальные материалы в виде таблиц, графиков, осциллограмм, фотографий.

13.4.4. Схема и результаты исследований компаратора и триггера Шмитта в программной среде Electronics Workbench.

13.6.5. Выводы о проделанной работе.

# **13.5. Список литературы**

13.5.1. Горбачев Г.Н., Чаплыгин Е.Е. Промышленная электроника: Учебник для вузов / Под ред. В.А. Лабунцова. – М.: Энергоатомиздат, 1988. – 320 с.

13.5.2. Титце У., Шенк К. Полупроводниковая схемотехника: Справочное руководство. Пер. с нем. – М. Мир. 1982. – 512 с.

13.5.3 Беглецов Н.Н. Основы аналоговой электроники. Руководство по выполнению базовых экспериментов. – Челябинск: ИПЦ Учебная техника, 2008. 173 с.